# 電子証明書かんたん移行マニュアル

Ⅰ. 管 理 者 編 ※電子証明書取得、利用者への電子証明書発行を行ってください。

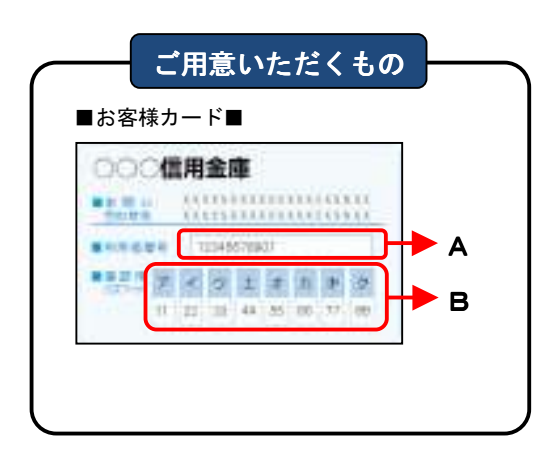

### 法人インターネットバンキングサービスで 使用する暗証番号について

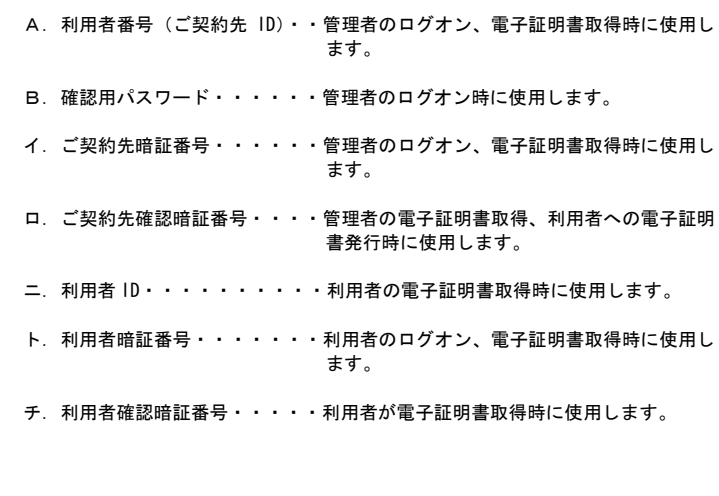

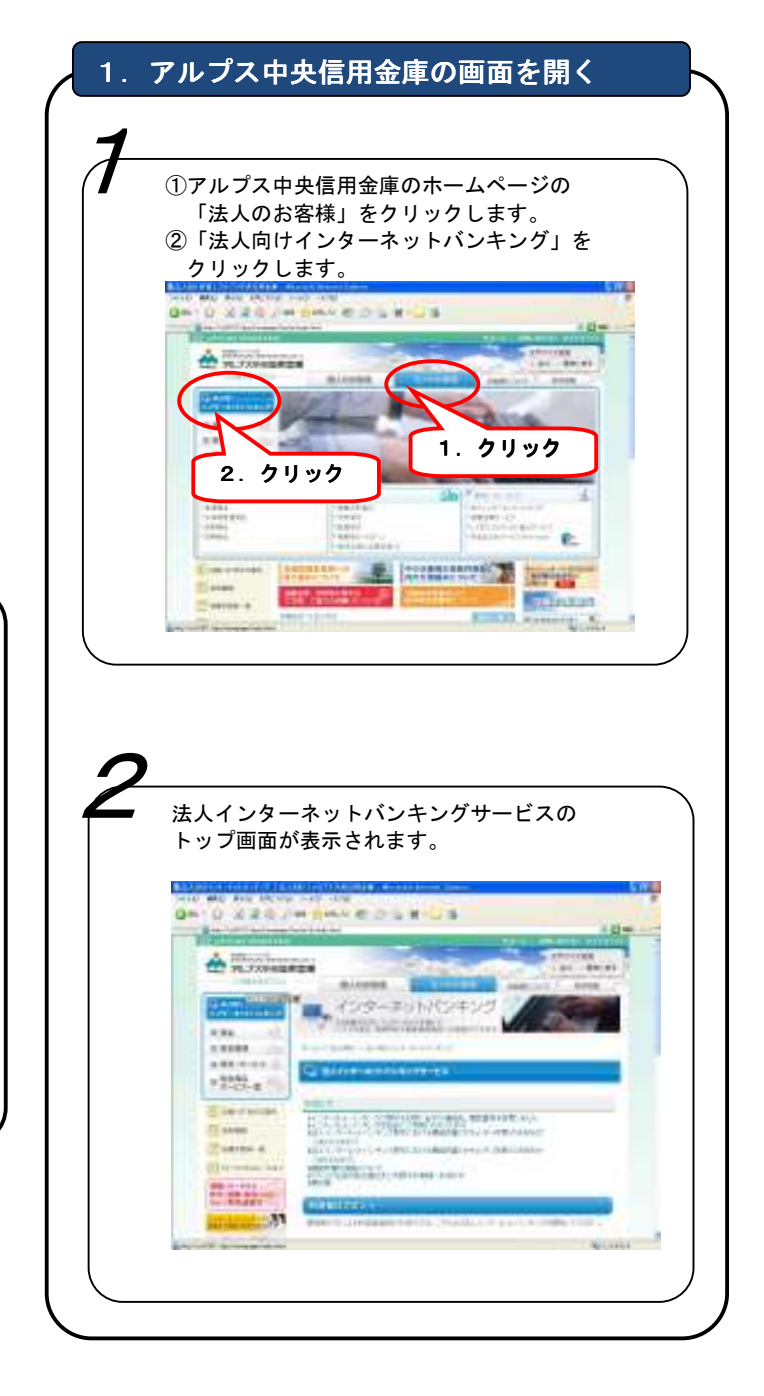

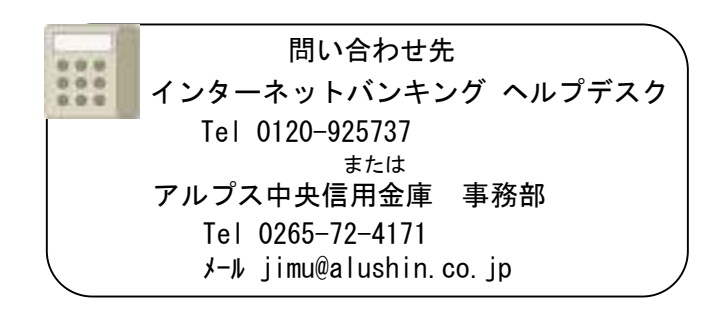

#### 2. 電子証明書取得

## ご利用になるパソコンで電子証明書を取得します。

※電子証明書を取得したパソコン以外では管理者ログオンできませんのでご注意ください。

電子証明書の取得できる期間は当金庫に利用申込を行ってから 80 日間です。

約 80 日過ぎますと電子証明書が取得できなくなりますので速やかに電子証明書の取得を行ってください。

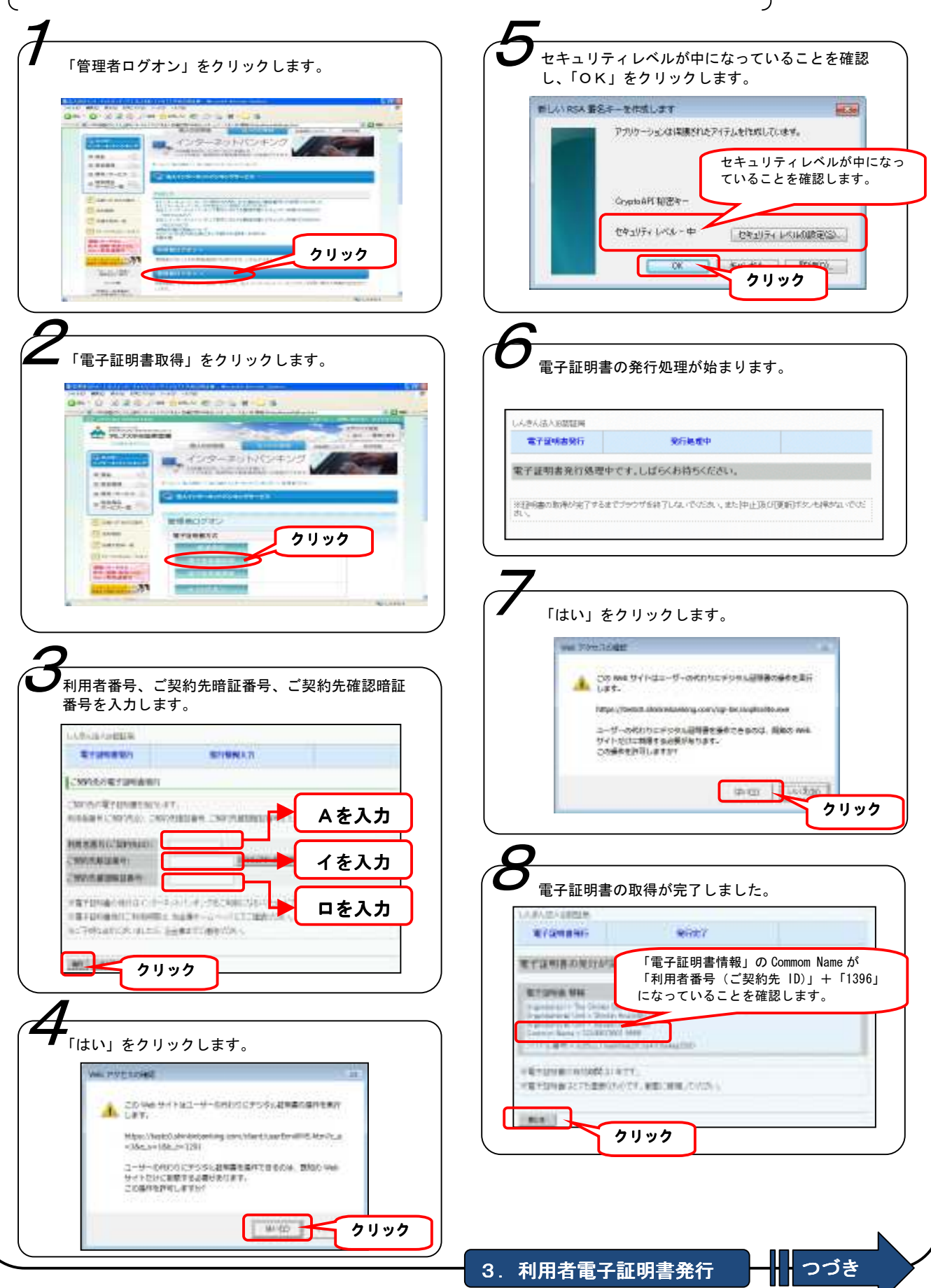

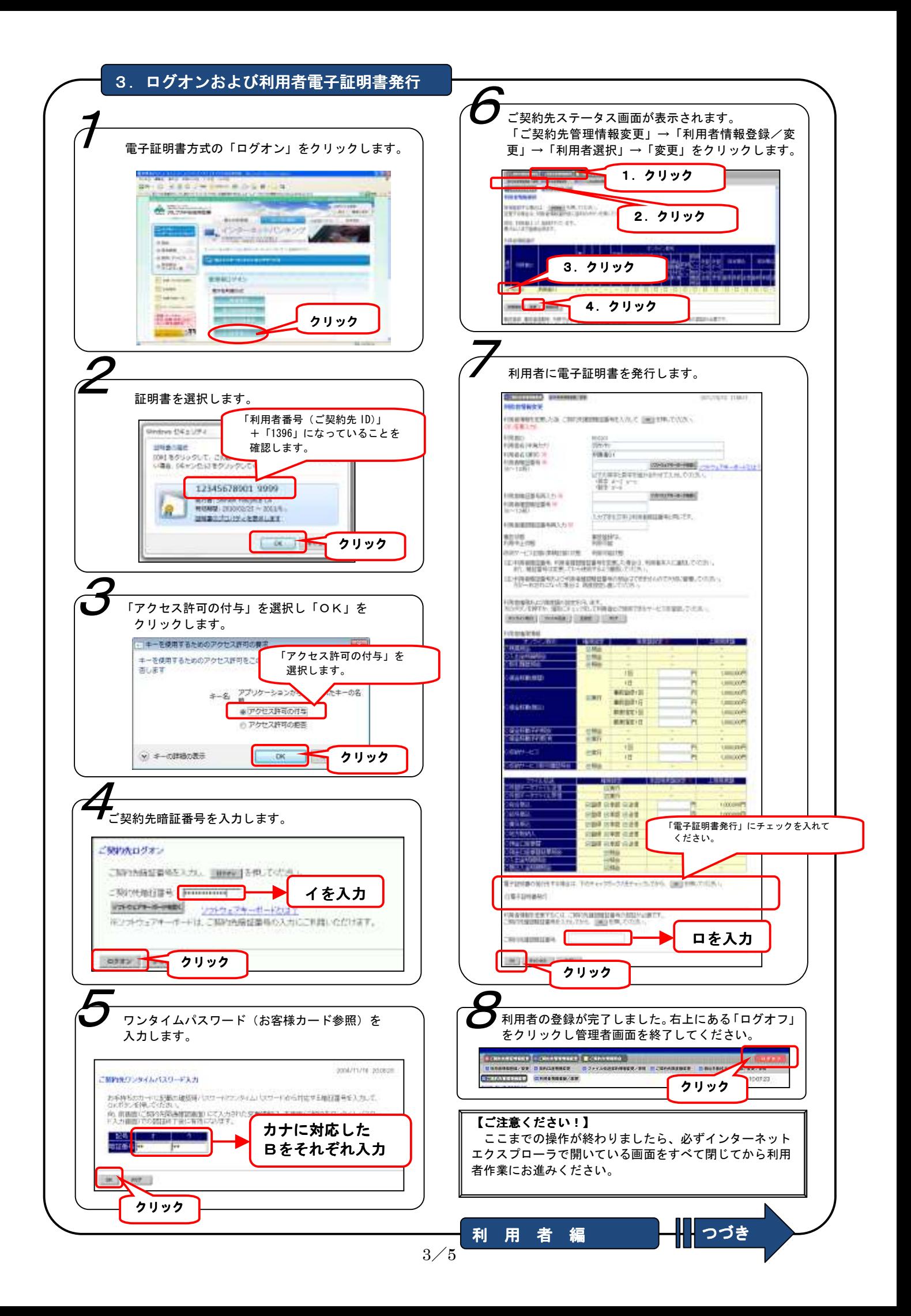

1. 電子証明書取得

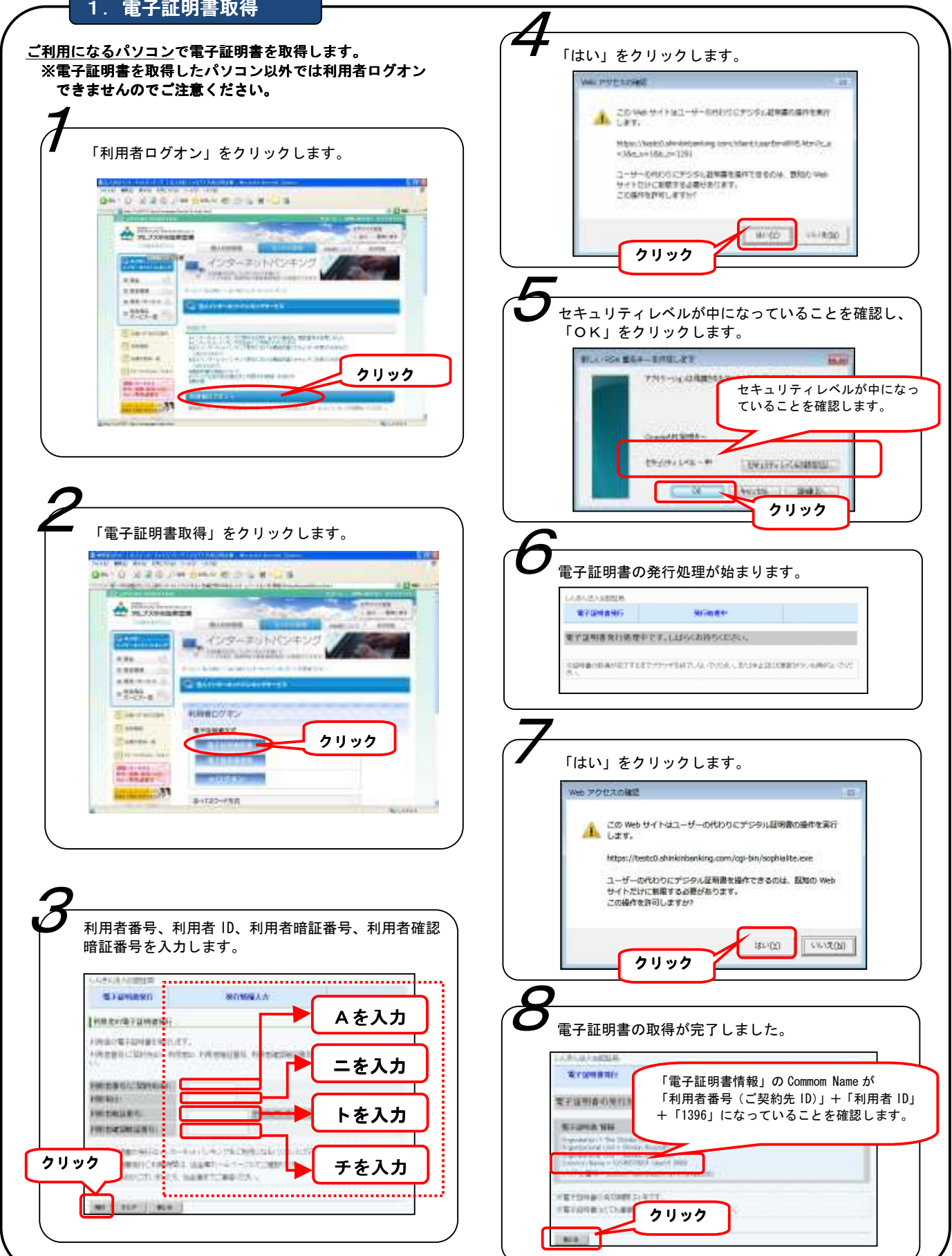

#### 【ご注意ください!】

 管理者画面で操作した後や利用者ログオン時にエラーが表示された場合は、インターネットエクスプローラで開いている画面 をすべて閉じてから再度操作をお試しください。

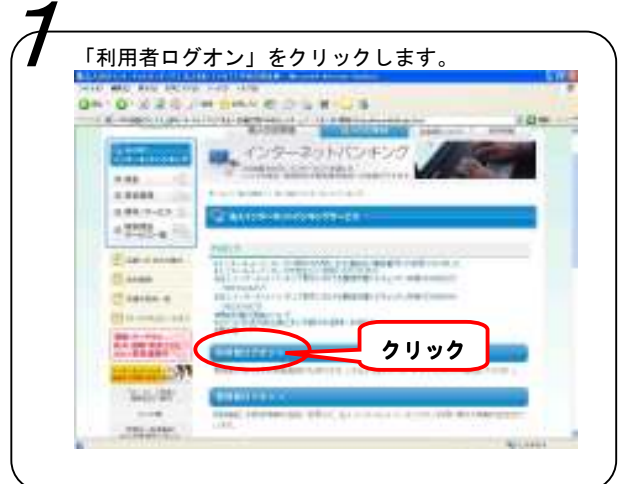

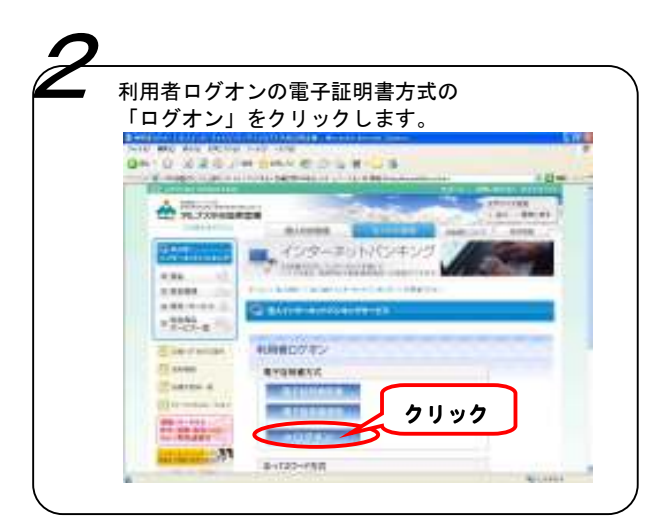

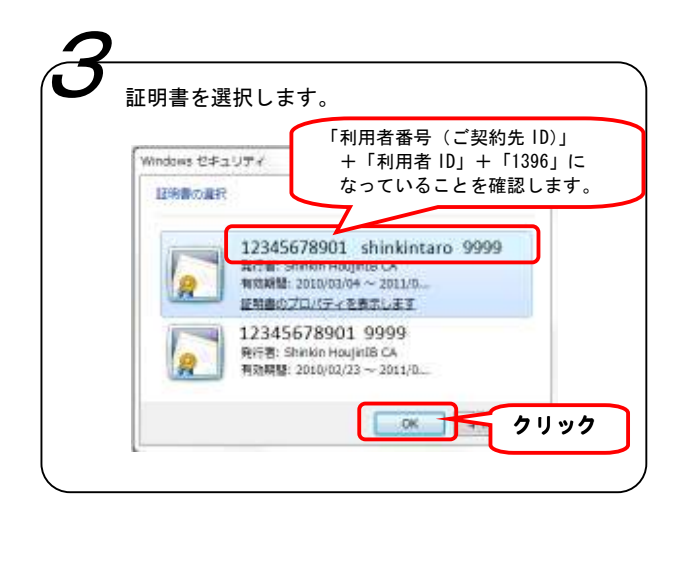

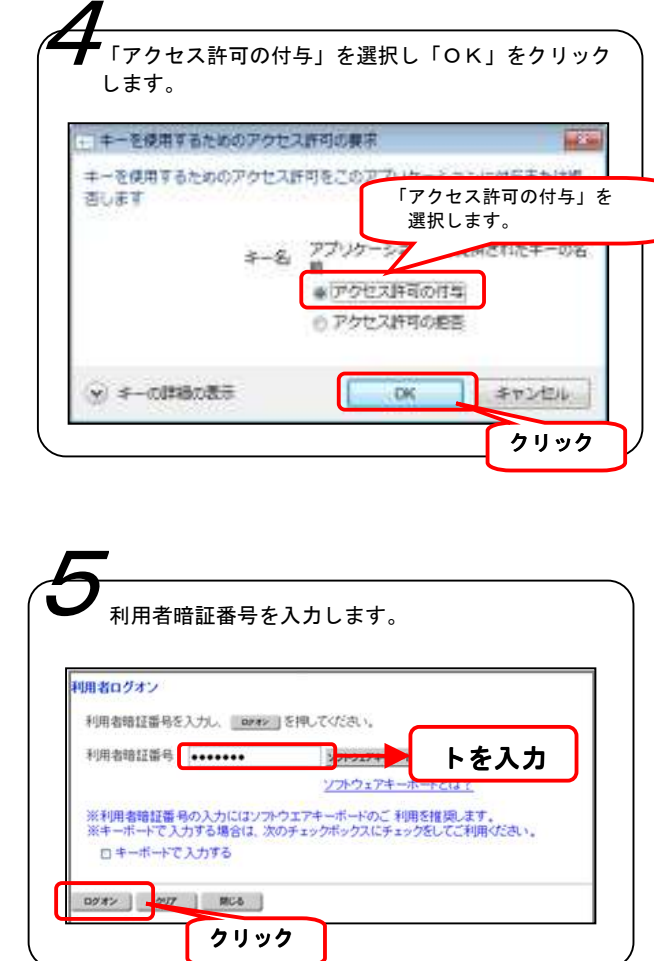

利用者ステータス画面が表示されることを確認 してください。各種取引サービスをご利用いた だける準備が整いました。 6